# **FUJIFILM Printen van een digitale camera naar een instdx SHARE-printer**

Druk foto's af vanaf uw digitale camera naar instax SHARE-printers.

## **Een verbinding tot stand brengen**

Selecteer **& VERB.INST. Instax PRNTR** in het setup-menu van de camera en voer de instax SHARE printernaam (SSID) en wachtwoord in.

#### **De printernaam (SSID) en wachtwoord**

De printernaam (SSID) kan worden gevonden op de onderkant van de printer; het standaardwachtwoord is "1111". Als u al een ander wachtwoord heeft gekozen om af te drukken vanaf een smartphone, voer dat wachtwoord dan in.

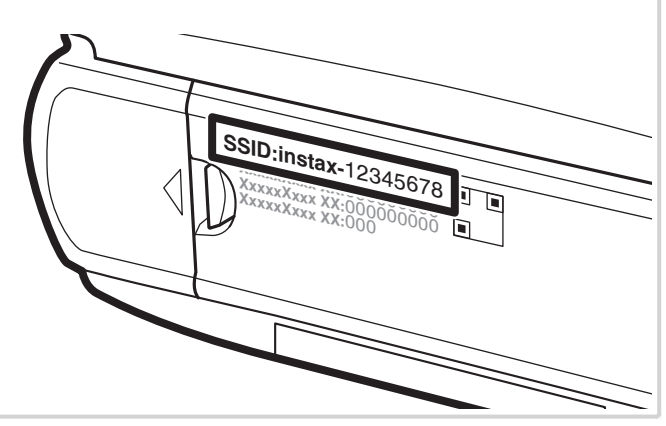

## **Foto's afdrukken**

**1** Schakel de printer in.

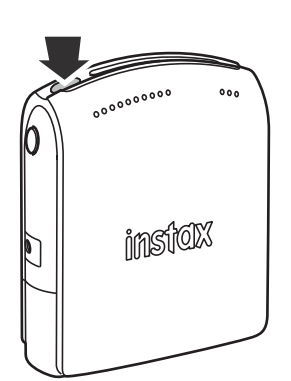

**2** Selecteer **AFDRUK. Instax PRINTER** in het weergavemenu van de camera. De camera zal verbinding maken met de printer.

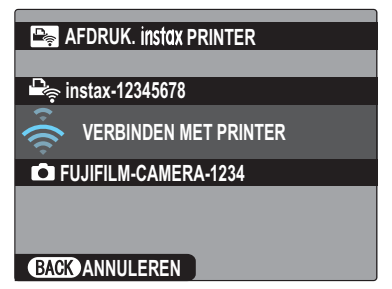

 R Bij het afdrukken van een frame van een serieopname geeft u het frame weer voordat u**n AFDRUK. Instax PRINTER** selecteert.

**3** Gebruik de keuzeknop om de foto te selecteren die u wilt afdrukken, en druk vervolgens op **MENU/OK**.

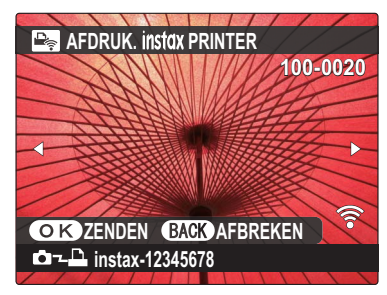

- R Foto's die zijn gemaakt met andere camera's kunnen niet worden afgedrukt.
- R Foto's met andere beeldverhoudingen dan 4 : 3 worden bijgesneden voor het afdrukken.
- **4** De foto wordt naar de printer gestuurd en het afdrukken start.

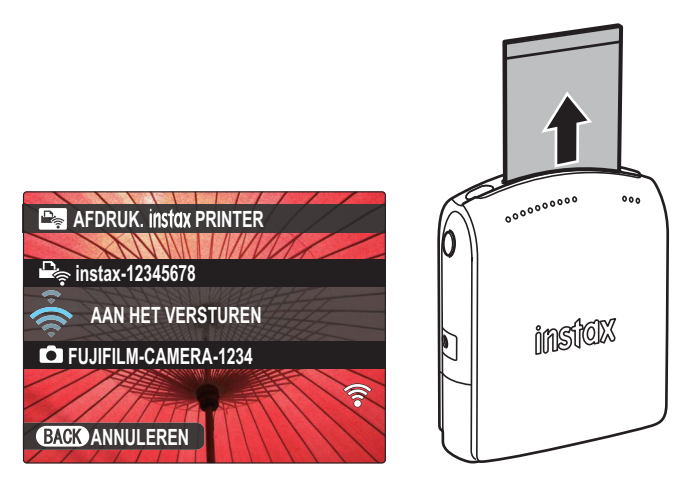

### **NEDERLANDS**